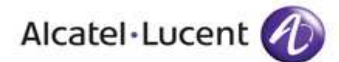

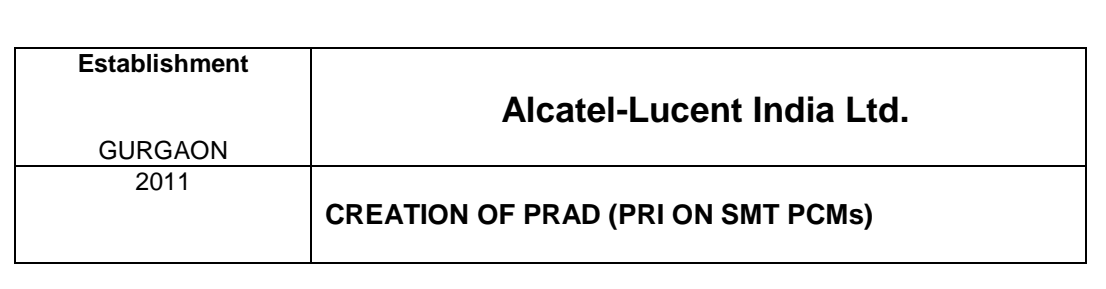

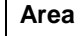

: ALCATEL 1000 E10 ( OCB 283 )

**OPERATION DIRECTION** 

**Type**

**Department or service** 

: TECHNICAL NOTE

:

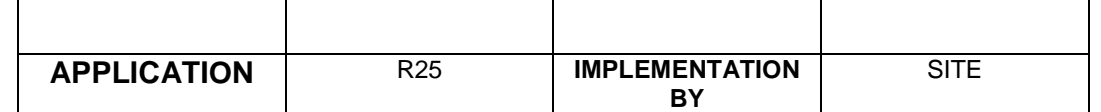

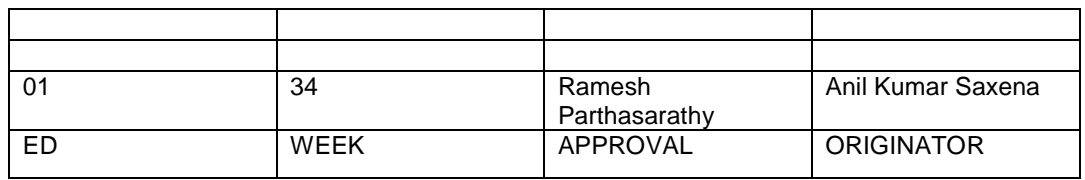

**History: Ed 01: Document Creation** 

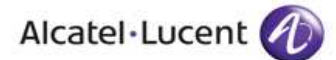

#### **1. INTRODUCTION**

This technical note describes the procedure for setting up primary rate access directly connected to the exchange at trunk unit. This procedure is based on an example which you can adapt to fit your exchange's configuration.

#### **PRI on Subscriber Line Unit Scenario**

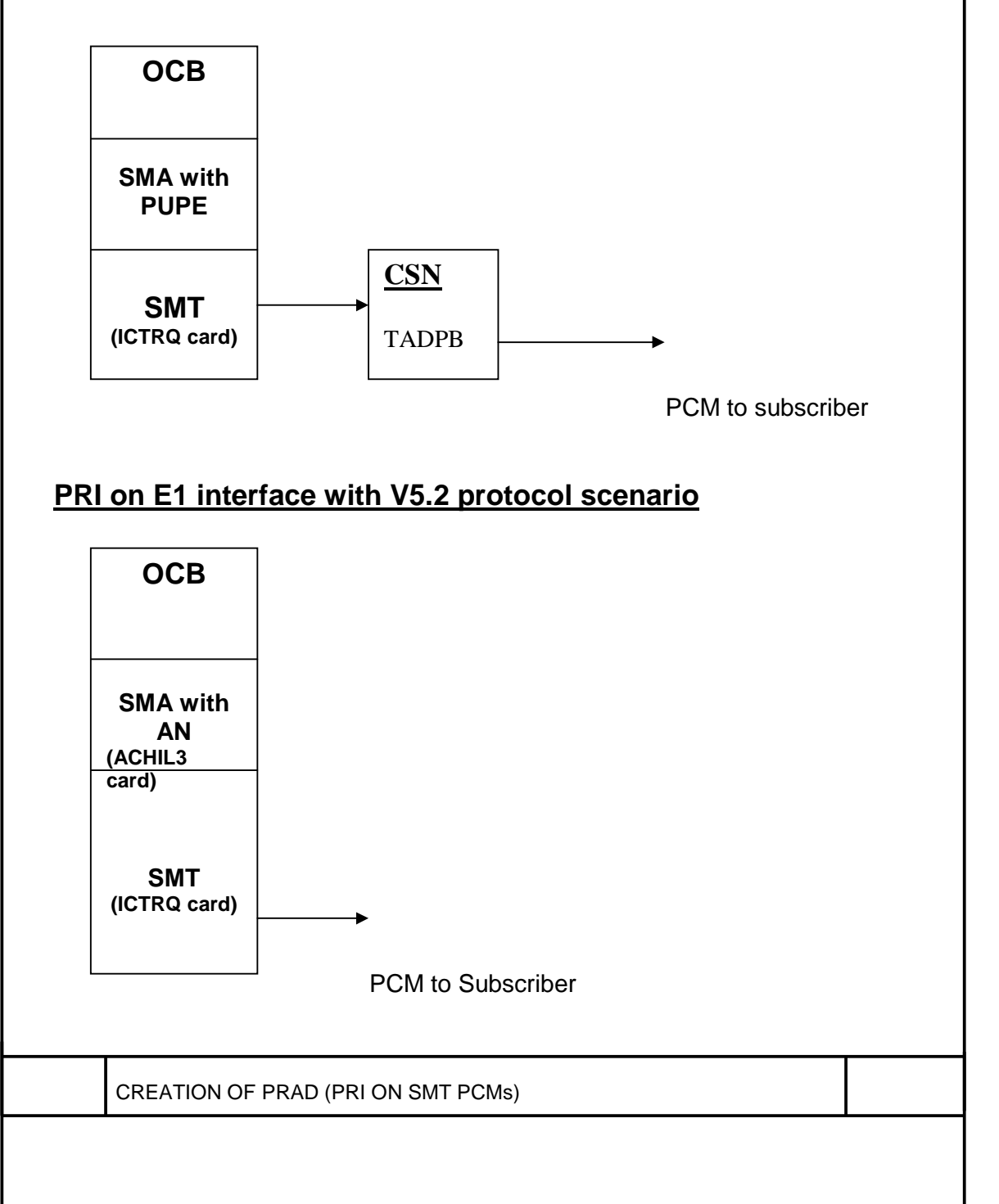

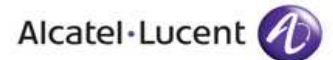

#### **2.PREREQUISITE**

1) The exchange must be additionally equipped with at least a pair of SMAs with AN functionality. Additionally, the site must be correctly dimensioned as the same SMA ANs will be used for the V52 functionality (DLC and WLL etc.) as well. Each PRAD need one V52 channel.

SMA can have one to four ACHIL3 cards. Card-wise capacity details: One ACHIL3 can have 16 channels of V52 signaling.

Two ACHIL3 can have 31 channels of V52 signaling. Three ACHIL3 can have 47 channels of V52 signaling. Four ACHIL3 can have 62 channels of V52 signaling.

**Limitation** :- One SMA can handle maximum 32 AFUR , so for PRAD purpose we advise not to have more than two ACHIL3 in one station.

Caution:- It is not possible to remove a ACHIL3 card from a SMA even a single AN is installed with that SMA.

2) Exchange should have free PCMs at SMT.

## **3. Entities involved in PRAD connection**

Setting up a PRAD involves the following:

UR connection unit manages the PRAD. UR management is handled by ML AN.

ICTRQ is a board of the SMT2G that is used to connect PCM links.

MLAN is the access management software (PRAD, V5.2). MLAN operates in pairs. Each MLAN is located on a separate SMA.

PCM link supports the PRAD.

Primary rate access digital subscriber port is with 30 B channels and one D channel.

A directory number is assigned to this access point.

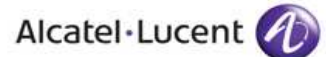

# **4. Creating and activating a PRAD**

To create and activate a PRAD, you must:

Create the PRAD type UR, Create the PCM link supporting the PRAD, Activate the PRAD type UR, Create the primary rate access.

# **4.1 Activating a PRAD**

To create and activate a PRAD, proceed as follows:

- **1.** Create the UR managing the PRAD,
- **2.** Create the PCM link supporting the PRAD,
- **3.** Create the primary rate access.
- **4.** End.

# **4.2 Creating the PRAD type UR**

To create the PRAD type UR:

**1.** Choose a free UR number using the TELIN command :

```
TELIN: 
CEN=1/99-10-13/17 H 28 MN 21/VISUALISATION EQUIPT. 
TELEPHONIQUES 
AFUR=1<223: 
TRAITEMENT TPPMIL ACC 
AFUR = ***001 ETAT = NEQAFUR = ***002 ETAT = NEQAFUR = ***003 ETAT = NEQ... 
AFUR = ***149 ETAT = NEQAFUR = PRAD150 ETAT = ES 
AFUR = ***151 ETAT = NEO
AFUR = ****152 ETAT = NEQ 
... 
AFUR = ****221 ETAT = NEQAFUR = ****222 ETAT = NEQAFUR = ****223 ETAT = NEQ
TRAITEMENT TPPMIL EXC 
UR 151 is available. It can be used to manage PRADs.
```
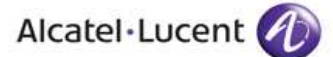

```
 CREATION OF PRAD (PRI ON SMT PCMs) 
2. Choose an ML AN from those available in the exchange's SMAs using the 
ESMIN command . 
ESMIN: 
CEN=1/99-10-13/17 H 29 MN 47/INTERROGATION D'ETAT DE SM 
AM=SMA; 
TRAITEMENT TDRHM0 ACC 
AM = SMA1 ETAT=ES AUTS=NON AGEO=S1-TR01-B06-A147-R014 
AF = PUPE1 ETAT=ESRE 
AF = ETA1 ETAT=ES 
AM = SMA2 ETAT=ES AUTS=NON AGEO=S1-TR01-B06-A183-R014 
AF = PUPE2 ETAT=ES 
AF = ETA2 ETAT=ES 
AM = SMA3 ETAT=ES AUTS=NON AGEO=S1-TR01-B03-A147-R014 
AF = PUPE3 ETAT=ES 
AF = ETA3 ETAT=ES 
AM = SMA4 ETAT=ES AUTS=NON AGEO=S1-TR01-B07-A150-R001 
AF = ANA1 ETAT=ES 
AM = SMA5 ETAT=ES AUTS=NON AGEO=S1-TR01-B07-A175-R001 
AF = ANB1 ETAT=ESTRAITEMENT TDRHM0 EXC 
In this example, just one ML AN is implemented in the exchange (AF=ANx1). 
3. To improve UR defense capability, the number of URs in the two ML ANs of 
the pair should preferably be balanced. Choose the ML AN with the fewest 
URs using the T2DIL command : 
T2DIL; 
CEN=1/99-10-13/17 H 41 MN 46/LISTAGE UR PRAD 
TRAITEMENT TPXEAN ACC 
AFUR = 150 AF = ANA01 SEEF = 25 
TRAITEMENT TPXEAN EXC 
In this example, ML ANB01 does not handle any URs. ML ANB01 contains 
the 
least amount of URs. 
4. Create the UR on this ML AN using the T2DCR command : 
T2DCR: 
CEN=1/99-10-13/17 H 43 MN 53/CREATION UR PRAD 
AFUR=151,AF=ANB01,SEEF=25; 
TRAITEMENT TPXEAN ACC 
AFUR = 151 AF = ANB01 SEEF = 25 
TRAITEMENT TPXEAN EXC
```
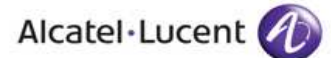

In which:

ANB01 is ML AN B of the ML AN 01 pair, SEEF is the call completion ratio threshold on the UR. In our example, an alarm is generated if more than 25% of calls fail to be completed.

**5.** End.

## **4.3 Creating the PCM link**

To create the PCM link:

- **1.** Choose an SMT2G to connect the PCM link to be created.
- **2.** Identify the PCM link connection point by its hardware address (AMET).

```
 CREATION OF PRAD (PRI ON SMT PCMs) 
ETUIN: 
CEN=1/99-10-08/11 H 37 MN 35/INTERROGATION ETAT ETU
AM = SMT, ETU = 1 < 32;
TRAITEMENT TEETU0 ACC 
AM = SMTA2 
ETU ETAT AGEO SFET ETAT ET 
---- -------- --------------------- ---- ----------------
--- 
01 ES S1-TR01-B07-A085-R057 TMIC ES ES ES ES 
02 ES S1-TR01-B07-A085-R061 TMIC ES ES ES ES 
03 ES S1-TR01-B07-A085-R065 TMIC ES ES ES ES 
04 ES S1-TR01-B07-A085-R069 TMIC ES ES ES ES 
05 ES S1-TR01-B07-A112-R057 TMIC ES ES ES ES 
06 ES S1-TR01-B07-A112-R061 TMIC ES ES ES ES 
07 ES S1-TR01-B07-A112-R065 TMIC ES ES ES ES 
08 ES S1-TR01-B07-A112-R069 TMIC ES ES ES ES 
09 ES S1-TR01-B07-A085-R081 TMIC NAFF ES NAFF ES 
10 ES S1-TR01-B07-A085-R085 TMIC ES NAFF ES ES 
11 ES S1-TR01-B07-A085-R089 TMIC NAFF ES NAFF ES 
12 ES S1-TR01-B07-A085-R093 TMIC ES ES NAFF ES 
... 
31 NEQ 
32 NEQ 
TRAITEMENT TEETU0 EXC 
In SMT 2, on ETU 9, ETs (exchange terminations) 1 and 3 are in the NAFF 
state. They can be used to connect the PCM link. The hardware addresses 
(AMET) 2-9-1 and 2-9-3 are possible connections. 
3. Identify an available PCM link number on the UR using the EQTIN 
command
```
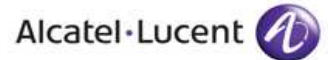

 CREATION OF PRAD (PRI ON SMT PCMs) EQTIN: CEN=1/99-10-13/17 H 43 MN 35/LISTAGE EQUIPEMENTS TELEPHONIQUES AFLR=151-0<15; TRAITEMENT TPXLIS ACC TRAITEMENT TPXLIS EXC In which: AFLR gives the numbers of PCM links 0 to 15 of UR 151, EQTIN lists the PCM links that already exist. If the UR has just been created as is the case in our example, all the PCM link numbers are available **4.** Link the PCM link to the UR created in section 4.3 using the MICCR command: MICCR: CEN=1/99-10-13/17 H 50 MN 57/CREATION DE MULTIPLEX AFLR=151-2,AMET=02-09-01,TYMIC=MIC2G,DIS=CCA1: TRAITEMENT TPXEXT ACC TRAITEMENT TPXEXT EXC In which: AFLR is the PCM link number as seen by UR 151, AMET is SMT 2, ETU 9, PCM interface 1, TYMIC represents a second generation PCM link, CCA1 is used to send PCM alarms. **5.** If malfunction report R3179/005 is displayed after using the MICCR command, the supporting ML AN is overloaded. Delete the UR using the T2DSU command and return to step 4.2 with another SMA . **6.** End. Note : For the PCM links to operate correctly, the CRC-4 (cyclic redundancy check – 4) function must be the same (CRC-4 active or inactive) at each end of the PCM link. This essentially means that if CRC4 is active on the PBX, then execute QMCMO: AFLR=xxx-xx, CRC=ACT; If , on the other hand ,the CRC4 function is either not activated or not supported by the PBX, then execute

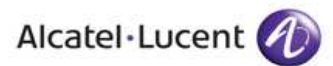

QMCMO: AFLR=xxx-xx,CRC=NACT;

## **4.4 Activating the PRAD type UR**

To activate the PRAD type UR:

**1.** Set the PRAD type UR to ES using the TELEMO command :

```
TELEMO: 
CEN=1/99-10-13/17 H 54 MN 20/MODIF.ETAT EQUIPEMENTS
TELEPHONIQUES 
AFUR=151,ETAT=ES; 
TRAITEMENT TPPMIL ACC 
AFUR = PRAD151 ETAT = INIT (BLOM) 
TRAITEMENT TPPMIL EXC 
* *R0410/000/NCEN=L25 /99-10-13/17H54MN 36/FIN 
INITIALISATION 
/AFUR=PRAD 151
```
**2.** End.

Note : When the UR exchanges to the ES state, all the PCM links that it controls automatically changes to the ES state.

## **4.5 Creating the primary rate access point**

To create the primary rate access point:

**1.** Link the ND of the installation at the end of the PRAD to the NE (equipment number) using the ABOCR command :

```
ABOCR: 
CEN=1/99-10-13/17 H 55 MN 40/CREATION D'UNE LIGNE 
D'ABONNE 
ND=96500001,NE=151-00-003,TY=PRAD+NBS2+NBA30,CAT=NAT2: 
TRAITEMENT TGLACR ACC 
ND=96500001 NE =151-00-003 
TAX = 00000000 + 00000000 + 00000000 + 00000000
```

```
TY= NBS2+ NBA30+PRAC3+PRAD
```
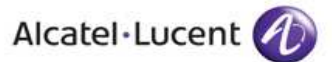

CAT= NAT2+CLAB4

TRAITEMENT TGLACR EXC

In which:

ND is the installation telephone number,

NE is the PCM link associated with the installation, in the form UR-0-(PCM link number+1) with the URs and the PCM link defined in sections 4.3 and 4.4,

PRAD indicates that the line is a primary rate access line connected directly to the exchange,

NBS2 indicates that the subscriber access is a primary rate access (30B+D),

NBA30 indicates that 30 channels are available on the port, NAT2 indicates that it is a digital subscriber access.

**2.** Check out operation of the PRAD you have created using the ABFASE command.

**3.** End.

Note : You can create numbers for directly accessing the terminals in the subscriber's

installation by creating a DDI (direct dialling-in) facility .

# **4.6 Creating additional PRADs**

To create an additional PRAD on an existing UR:

**1.** Refer to section 4.4 for how to create a PCM link.

**2**.Set the PCM link to the ES state using the TELEMO command .

**2.** Refer to section 4.6 for how to create a primary rate access link.

**4.** End.